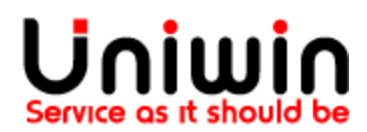

# Shopify Airmee App - Configuration

This document explains the configuration options in the Shopify Airmee app.

- 1. Show "Airmee Home Delivery" with delivery time slot in the Shopify Checkout
- 2. Show "Airmee Home Delivery" without time slot in Shopify Checkout
- 3. App running mode:
	- a) production
	- b) test
- 4. Unifaun account settings / 3PL scenario.

Questions?

Mail us at [support@uniwin.se](mailto:support@uniwin.se) Chat with us on [www.uniwin.se](http://www.uniwin.se/)

For remote support start TeamViewer Quick Support from: <https://get.teamviewer.com/uniwin>

## **Uniwin Helpdesk**

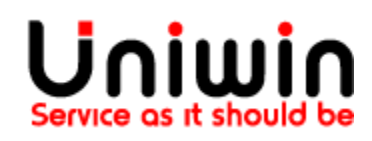

Chat with us on [www.uniwin.se](http://www.uniwin.se/) or mail us at [support@uniwin.se](mailto:support@uniwin.se)

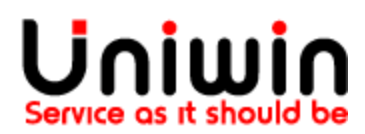

### Airmee Home Delivery with delivery time slot:

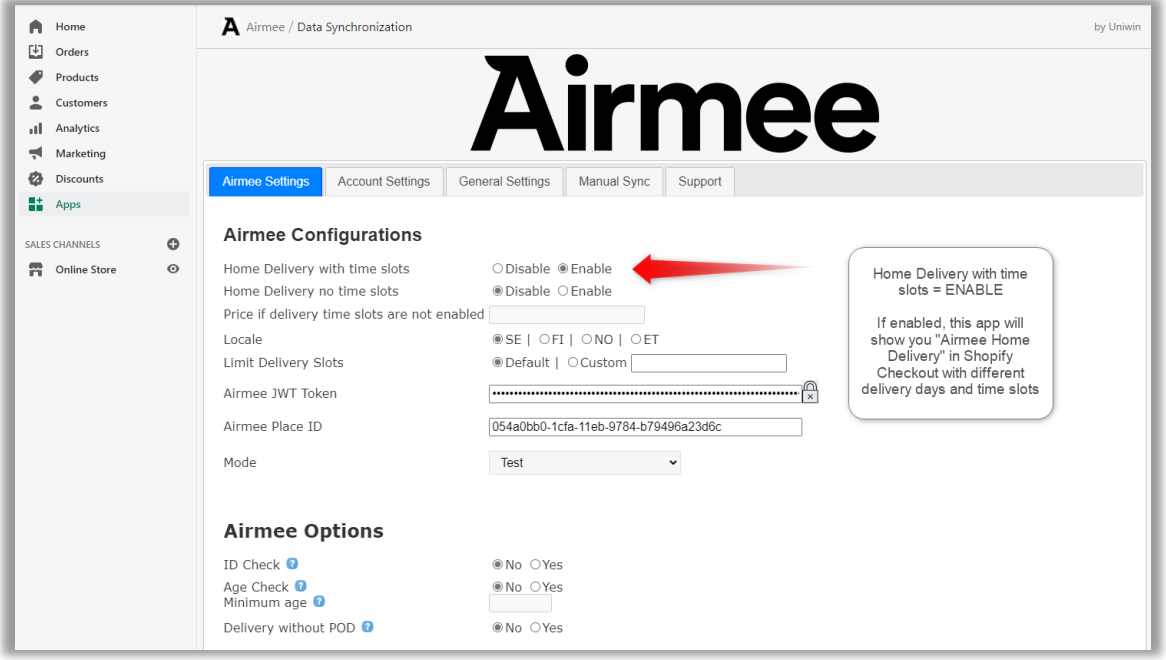

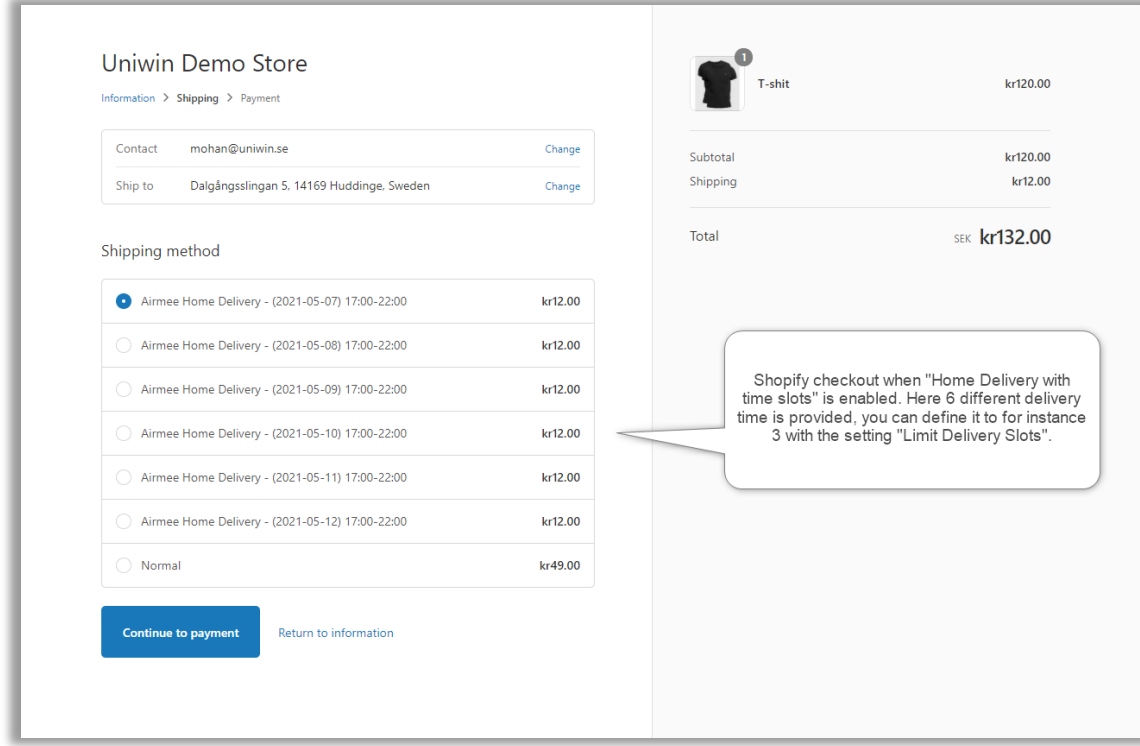

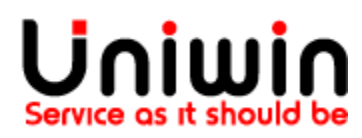

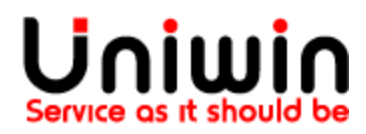

#### Airmee Home Delivery no time slot

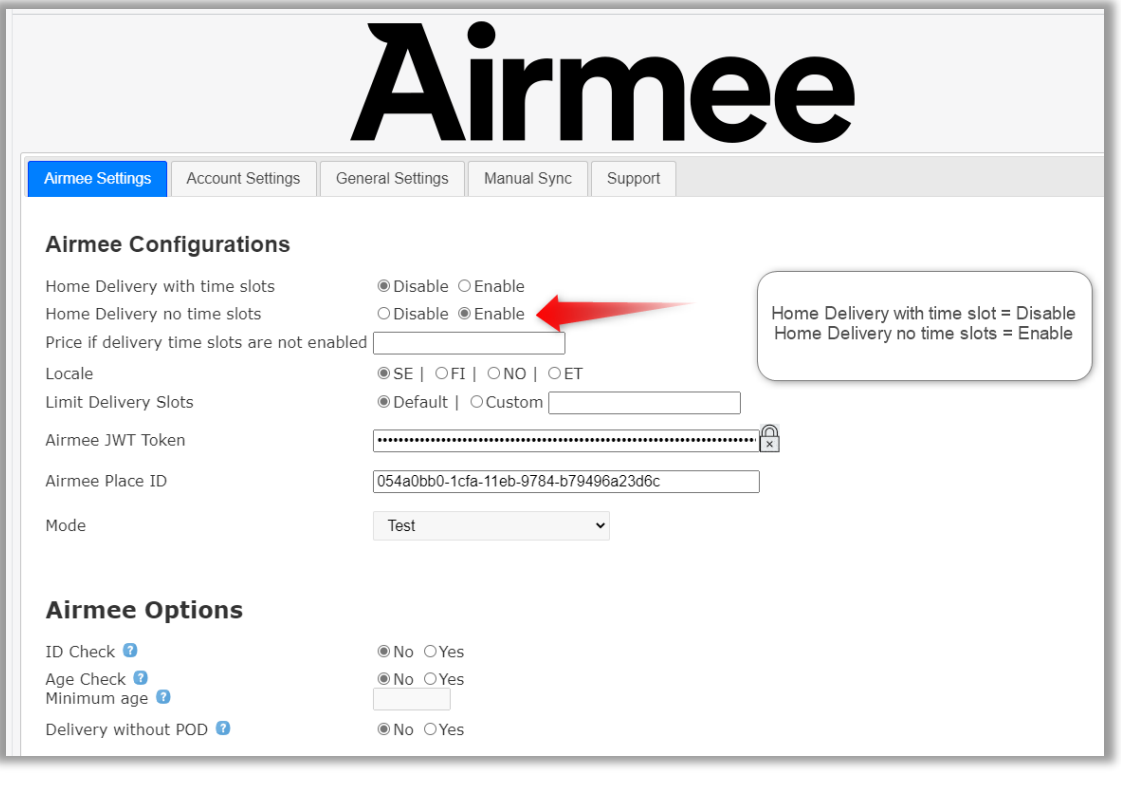

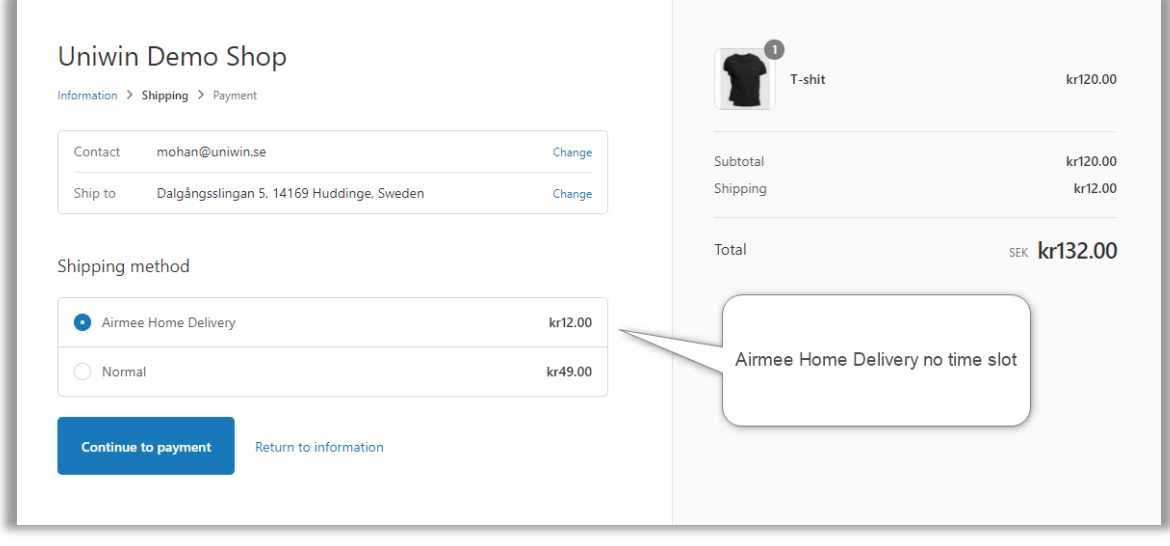

If you want to show the "Airmee Home Delivery" option without providing option to select exact date, then the "Home Delivery with time slots" must be disabled, and the "Home Delivery no time slots" must be enabled.

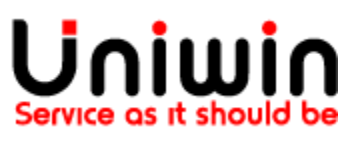

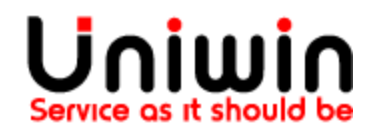

#### Airmee account keys and mode

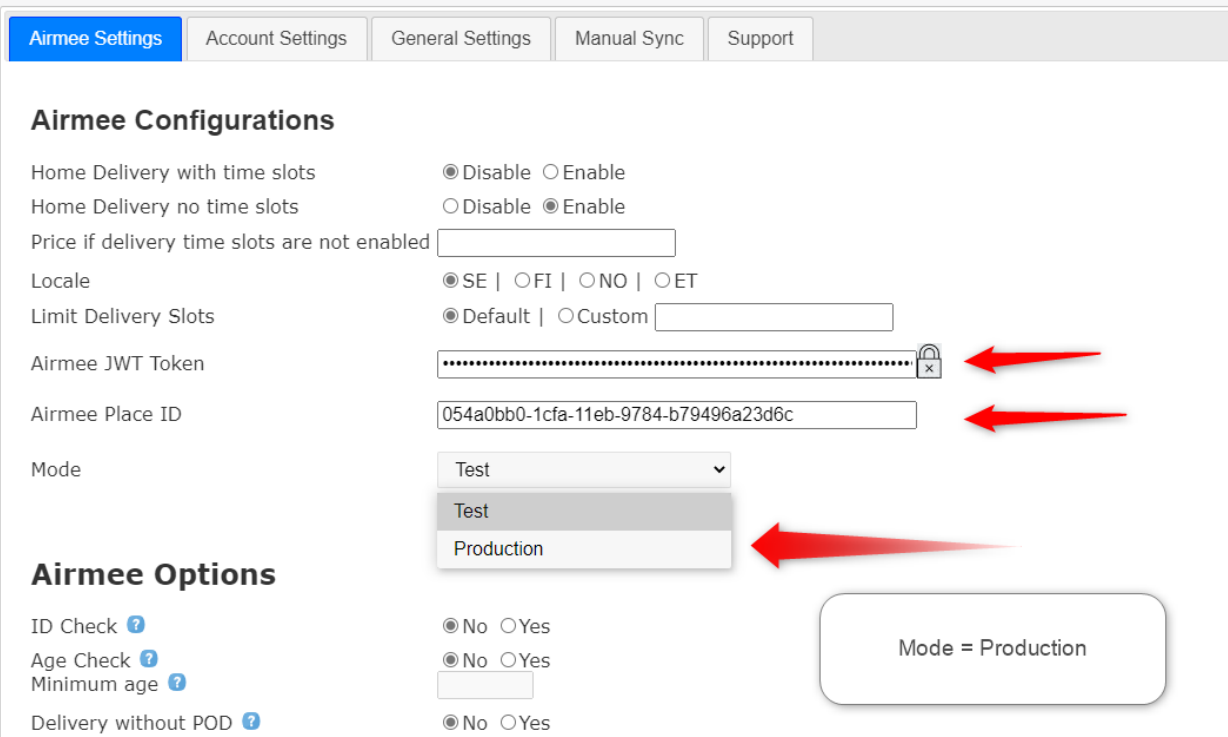

Fill in your "Airmee JWT Token" and "Airmee Place ID" for your Airmee account. You received it from Airmee.

If your Airmee account is provided to be used on real live Shopify store, then the "Mode" must remain on the default "Production". DO NOT select "Test" unless you are instructed to by Airmee or Uniwin.

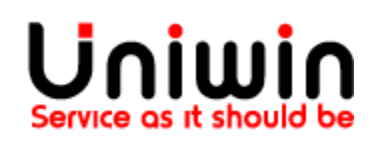

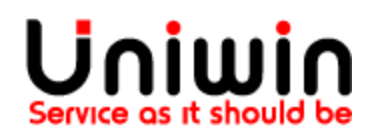

#### Unifaun Account Settings:

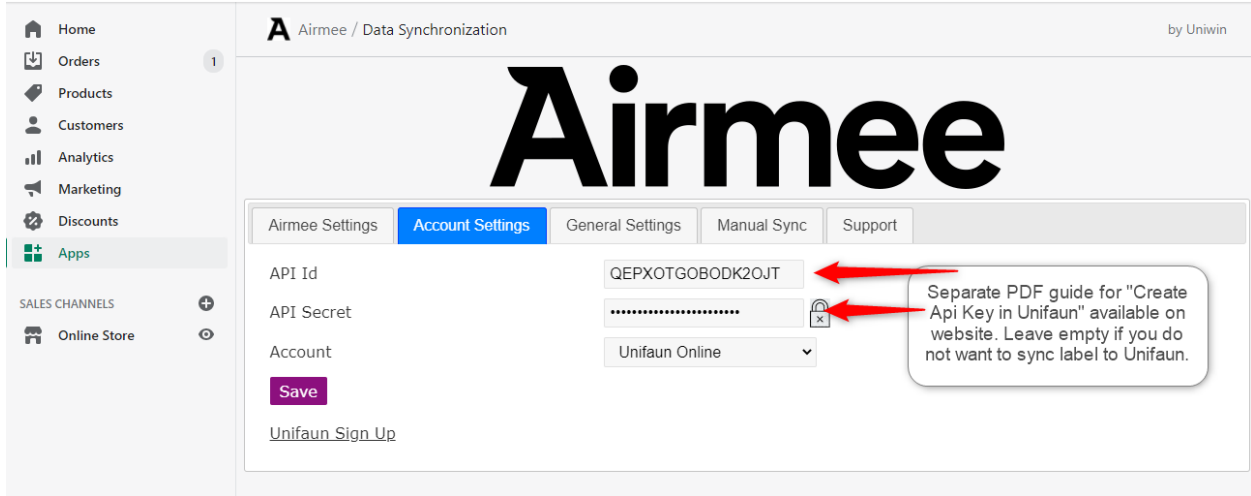

Follow the separate PDF instruction file to generate API id and API secret for Unifaun TMS. Leave this empty if you do not want to sync to Unifaun. This could be the case if you are using 3PL and they have their own app to retrieve your orders and send it to their own or other TMS system.

Questions?

Mail us at [support@uniwin.se](mailto:support@uniwin.se) Chat with us on [www.uniwin.se](http://www.uniwin.se/)

For remote support start TeamViewer Quick Support from: <https://get.teamviewer.com/uniwin>

**Uniwin Helpdesk**

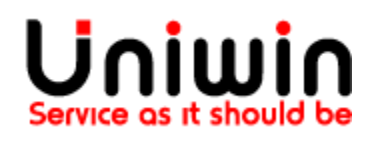